rie ທ  $\overline{\phantom{a}}$ ے

ດ<br>ດ

 $\bf\bf\bf\bf\bf\bf\bf\bf\bf\bf\bf\bf\bf\bf$  $\overline{\phantom{0}}$ ပ

VI, T

• **Explore** large tables (SDSS DR9, 2MASS-PSC, USNO-B1.0, GAIA DR1, etc) by **panning and zooming**.

# HiPS Catalogue Generation

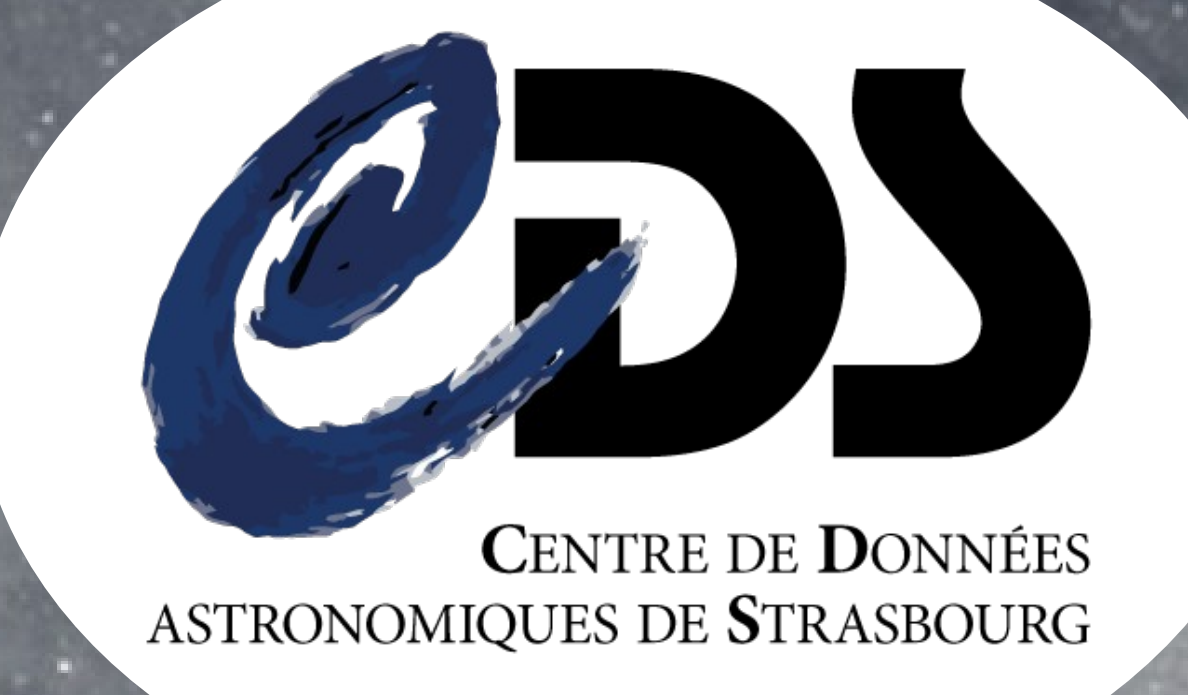

#### **Why HiPS catalogues ?**

• Clients (Aladin, Aladin Lite, etc) automatically load the minimum required data : less risk of misuse by overloading the client.

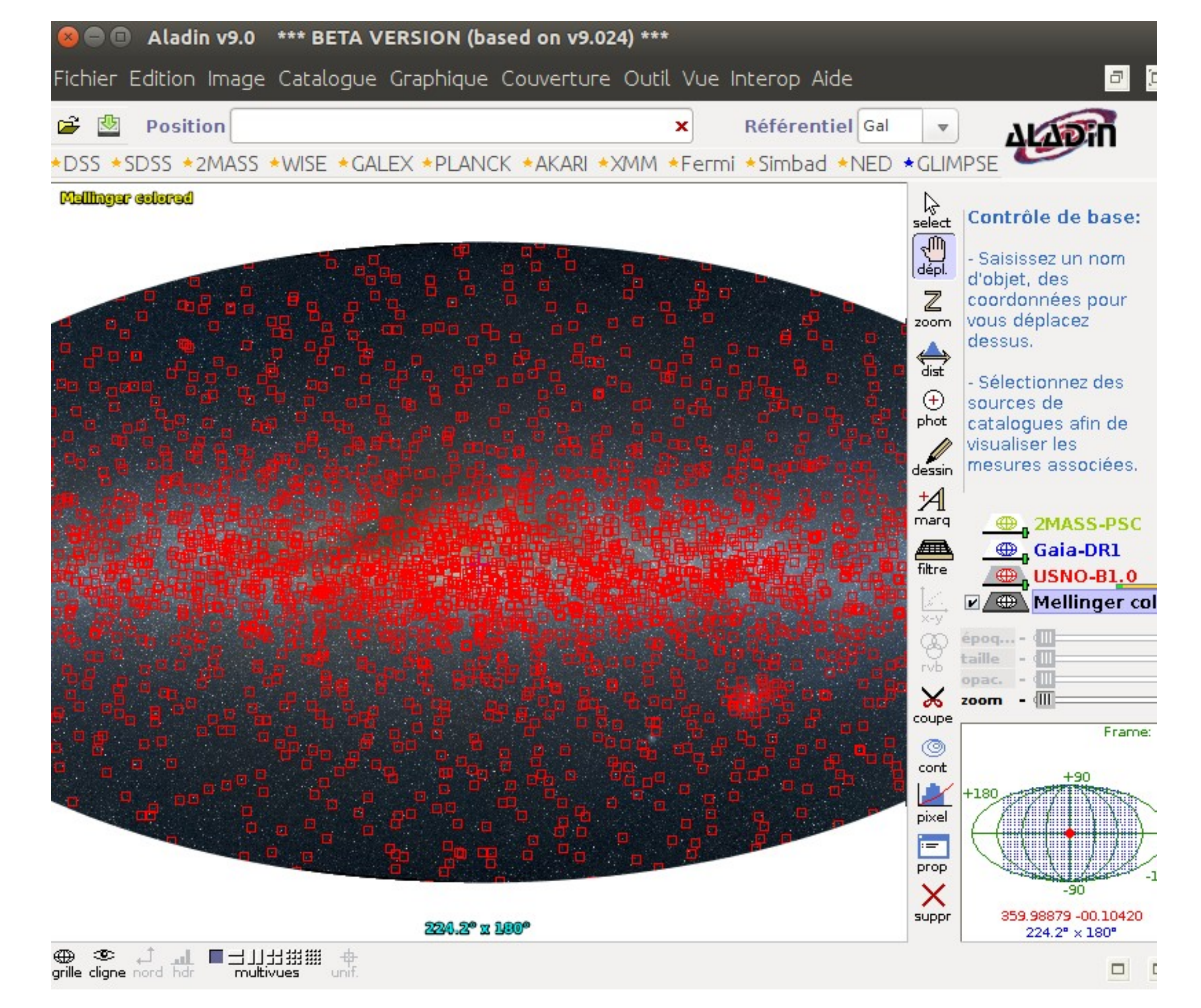

#### **How ?**

- HEALPix based multi-scale tessellation of the sky :
- $\bullet$  zoom level  $\rightarrow$  HEALPix norder
- $\cdot$  FOV around a position  $\rightarrow$  load the few covered tiles • Most relevant data appear first :
- Brightest (or more cited, etc) sources loaded at large scales.
- Fainter (or less cited, etc) sources loaded when zooming.
- Pre-defined upper limit on the maximum number of sources per tile.

• Allsky views (norder 1 and 2) : show brightest sources BUT with a spatial  $\frac{1}{\alpha}$ distribution mimicking the global density of sources

 $\rightarrow$  at a given norder, heterogeneous limit magnitude (tile dependent) • From level 3 : fixed min and max number of sources per tile

### **Standard HTTP API (defined in IVOA documents)**

• Get the metadata of a table in VOTable (example with 2MASS): **http://baseURL/2MASS/metadata.xml** • Get the allsky files at level 1 and 2 :

- $\rightarrow$  #srcs (N) in a tile of given norder depends on :
	- lowest and highest #srcs per HEALPIx cell at the given norder
	- #srcs in the HEALPix cell wich corresponds to the tile
	- fraction of the tile covered by the catalogue
- $\rightarrow$  put in the tile the N brightest (or more cited, etc) sources in the corresponding HEALPix cell

#### **http://baseURL/2MASS/Norder[12]/allsky.tsv**

• Get the tile number N from level 3 to max level :

**http://baseURL/2MASS/Noerder[3-12]/Dir[10000\*(N%10000)]/NpixN.tsv**

- Tool publicly available at CDS (jar file). Please visit: **http://aladin.u-strasbg.fr/hips/HipsCat.gml**
- Two tools in one sharing the same core algorithm:
- One for general user input (CSV, FITS, VOTable): works on TSV files
- → Generates a directory/file hierarchy: each tile is in a TSV file
- $\rightarrow$  Directly loadable in Aladin or through an HTTP sever
- One dedicated to CDS large catalogues: works on sorted binary files
- → Generates one indexed binary file per norder
- → Accessible through an Apache Tomcat servlet

• Allows creation of a HiPS catalogue in one command line

#### **Design choices at CDS, beyond the basic algorithm**

• Read data and convert in multiple TSV files that are put in a simple directory/file hierarchy that we call "naive hierarchical hash tree" (unnecessary steps for large catalogues binary files). • For each cell of norder 3 (768 cells): • Compute the number N of sources to keep at level 1, 2 and 3. • Read all sources of the pixel and perform a Heapselect (see Numerical Recipes) to keep the N brightest from the data stream • Keep the limit value and recursively select the sources of the 4 sub-tiles • Remark: after a given level, the recursive process ensures that the data stay in the HDD cache

 $\blacktriangleleft$  $\Box$  $\blacktriangleleft$  ${\mathcal O}$  ${\mathcal O}$ 

 $\times$  $\bm{\times}$ 

### **HiPS catalogue generation**

## **Algorithm used by the tool**

**François-Xavier Pineau** [\(francois-xavier.pineau@astro.unistra.fr\)](mailto:francois-xavier.pineau@astro.unistra.fr) **Thomas Boch Pierre Fernique**

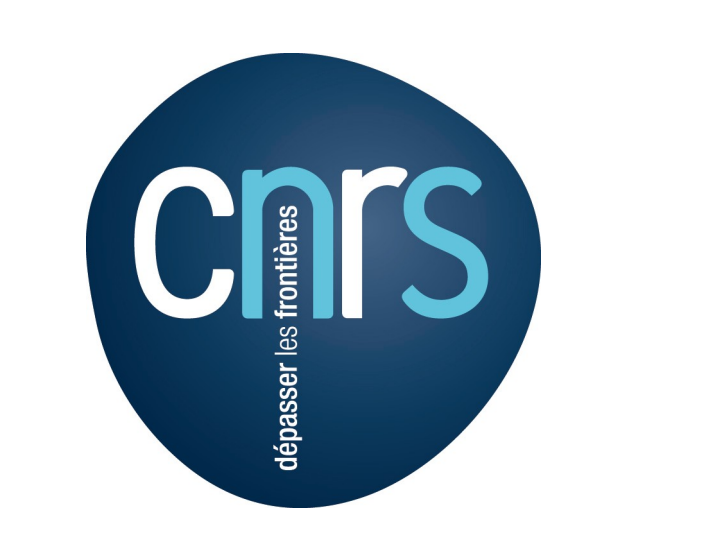

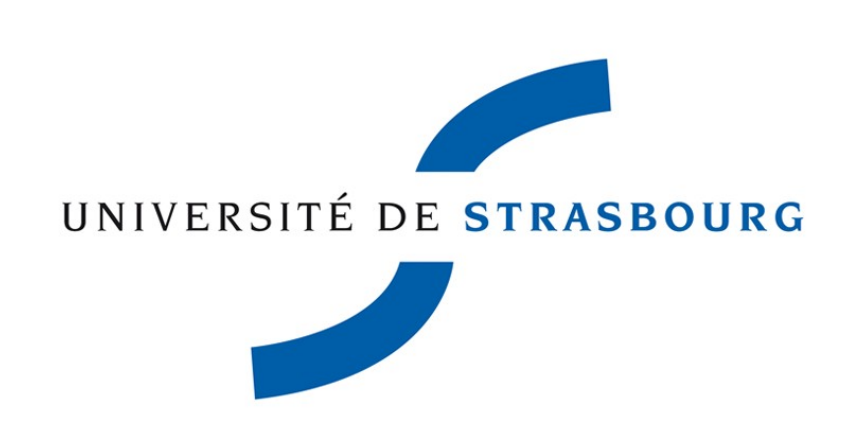

Extract of the web page (using **Aladin Lite**) located at the Gaia DR1 HiPS catalogue base URL: *<http://axel.u-strasbg.fr/HiPSCatService/Gaia-DR1>*

Visualisation in **Aladin** of the USNO-B1.0 HiPS catalogue on top ot the Mellinger HiPS image

# The Gaia-DR1 progressive table

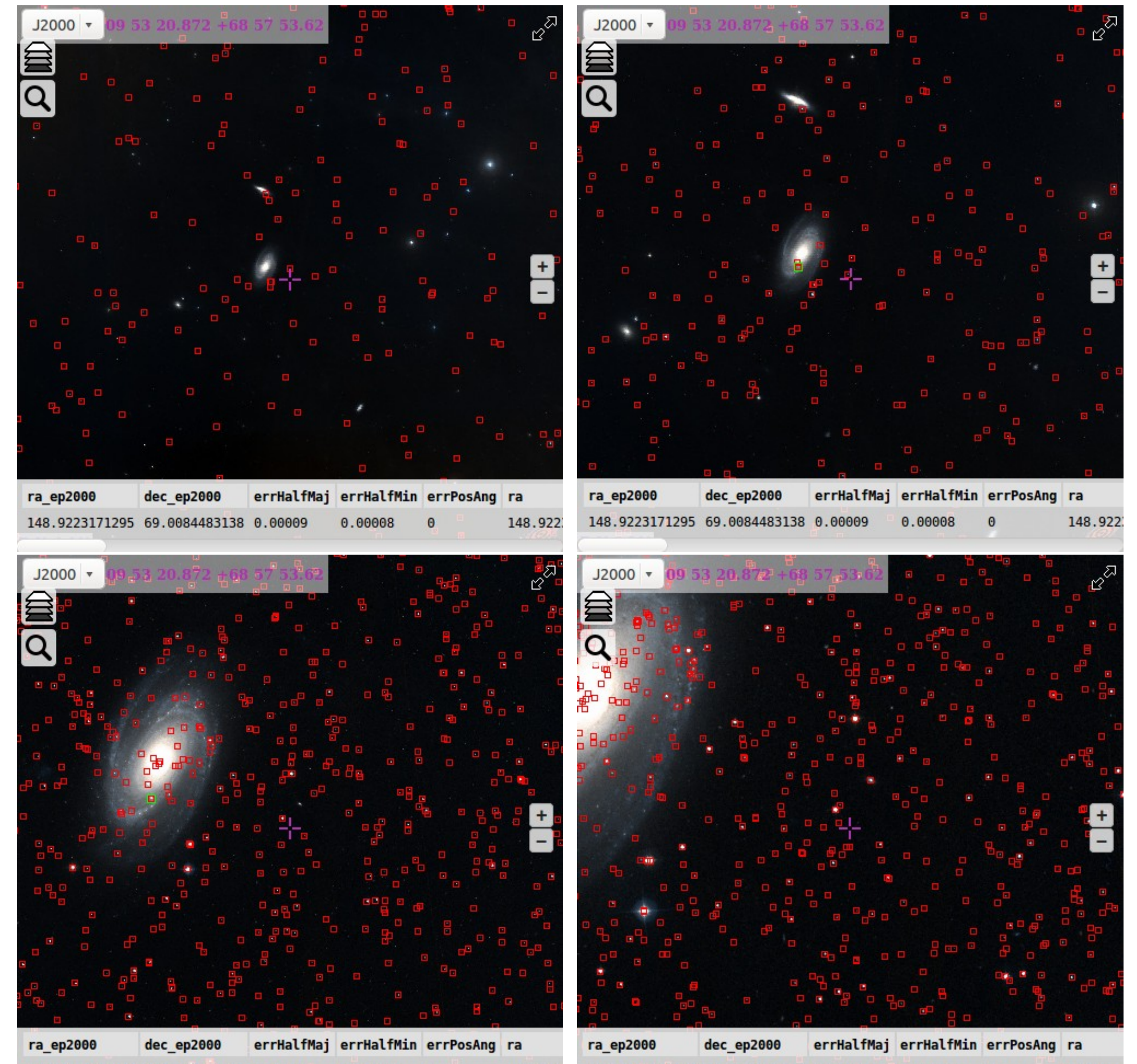

#### **Your HiPS in one command line:** java -Xmx5012m \

 -jar cds.hips.cat.jar \ -in mycat.csv -out myhips \ -cat CATNAME \ -ra RA -dec DEC -lM 4 \ -score Bmag -desc In this example, the key used to sort sources is the Bmag column.

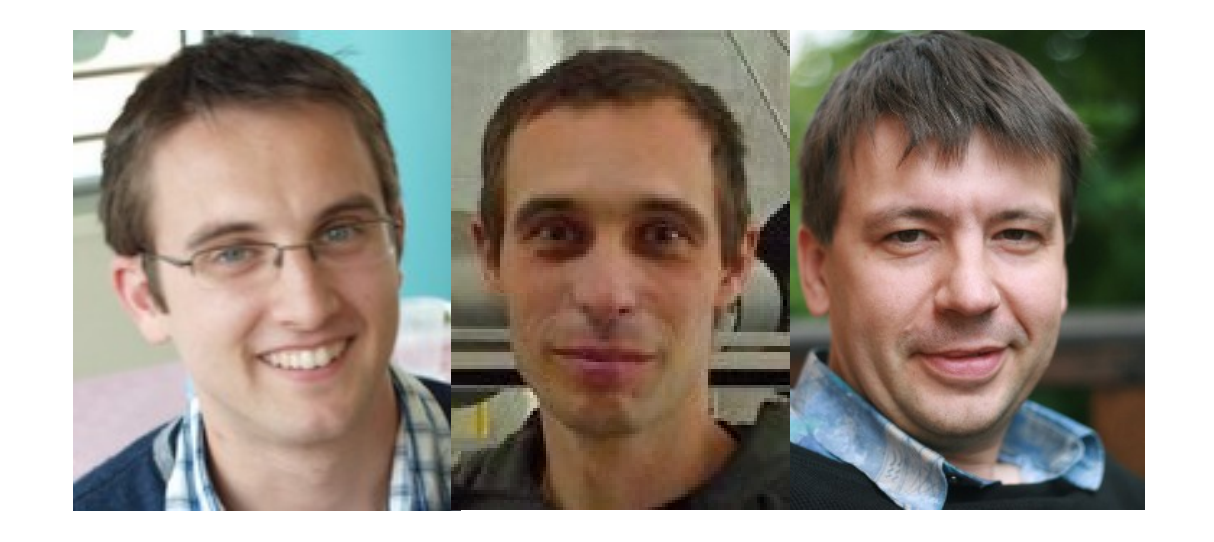